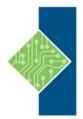

Course ID #: 7000-079-ZZ-Z Hours: 35

## **Course Content**

## **Course Description:**

This five-day, hands-on course gives you the skills to deliver virtual desktops and applications through a single virtual desktop infrastructure platform. This course builds your skills in installing, configuring, and managing VMware Horizon® 7 through a combination of lecture and hands-on labs. You learn how to configure and deploy pools of virtual machines, how to manage the access and security of the machines, and how to provide a customized desktop environment to end users.

## **Course Objectives:**

Upon completion, students will be able to:

- Identify VMware Horizon components
- Install and configure View Connection Server
- Install and configure virtual desktops
- Configure and manage VMware Horizon® ClientTM systems
- Configure and manage pools of physical and virtual machines
- Configure and manage automated pools of full virtual machines
- Configure and manage pools of linked-clone desktops
- Configure and manage automated pools of instant clones
- Configure and manage Remote Desktop Services (RDS) pools of desktops and applications
- Use Horizon Administrator to configure the VMware Horizon environment
- Configure secure access to virtual desktops
- Use VMware User Environment Manager<sup>™</sup> to manage user personalization and application configurations
- Describe steps to deploy profile management
- Use VMware App Volumes<sup>™</sup> to provision and manage applications
- Identify the benefits of JMP architecture
- Manage the performance and scalability of a VMware Horizon deployment

## **Target Audience:**

Technical personnel who work in the IT departments of end-customer companies and people who are responsible for the delivery of remote or virtual desktop services

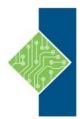

Course ID #: 7000-079-ZZ-Z Hours: 35

### **Prerequisites:**

Customers attending this course should have, at a minimum, the following VMware infrastructure skills:

- Use VMware vSphere® Web Client to view the state of virtual machines, datastores, and networks
- Open a virtual machine console on VMware vCenter Server® and access the guest operating system
- Create snapshots of virtual machines
- Configure guest customization specifications
- Modify virtual machine properties
- Convert a virtual machine into a template
- Deploy a virtual machine from a template

Attendees should also have the following Microsoft Windows system administration experience:

• Configure Active Directory services, including DNS, DHCP, and time synchronization

Page 2 of 4

- Restrict users' activities by implementing Group Policy objects
- Configure Windows systems to enable Remote Desktop Connections
- Build an ODBC connection to an SQL Server database

### **Topics:**

### Introduction to VMware Horizon

- Recognize the features and benefits of VMware Horizon
- Identify the major function of each VMware Horizon component
- Define a use case for your virtual desktop and application infrastructure

### **View Connection Server**

- Identify the system and virtualization requirements for a View Connection server
- License VMware Horizon components
- Configure View Connection Server
- Use the dashboard to quickly focus on the details of a problem
- Identify the benefits of using the VMware Horizon Help Desk tool

### **VMware Horizon Desktops**

- Outline the process and choices in setting up VMware Horizon virtual machines
- Compare the remote display protocols that are

available in VMware Horizon

Outline the configuration choices when installing Horizon Agent

### VMware Horizon Desktop Pools

- Identify the steps to set up a template for desktop pool deployment
- List the steps to add desktops to the View Connection Server inventory
- Define desktop entitlement
- Describe how information on the Users and Groups page can be used to control and monitor Horizon users
- Explain the hierarchy of global policies, poollevel policies, and user-level policies
- List the Horizon Group Policy administrative template files

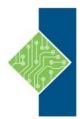

Course ID #: 7000-079-ZZ-Z

Hours: 35

### **Horizon Client Options**

- Enlist the requirements for a Horizon Client installation
- Install Horizon Client and connect to a virtual desktop
- Explain USB redirection and options
- Define and compare a thin client with a system running Horizon Client
- Configure Virtual Printing for location-based printing

# Creating Automated Pools of Full Virtual Machines

- Recognize how an automated pool operates
- Compare dedicated-assignment and floatingassignment pools
- Outline the steps to create an automated pool

# Creating and Managing Linked-Clone Desktop Pools

- Describe the VMware linked-clone technology
- Enlist the system requirements for View Composer
- Outline the steps to install View Composer
- Outline the steps necessary to set up a desktop pool that uses linked clones
- Compare the purpose of the parent and the replica virtual machines
- Compare the recompose, refresh, and rebalance management operations for linked clones
- Describe the management operations for persistent disks

# Creating and Managing Instant-Clone Desktop Pools

- Identify the advantages of instant clones
- Differentiate between View Composer linked clones and instant clones
- Identify the types of instant-clone virtual machines
- Enlist the requirements of instant clones
- Outline the steps to set up an automated pool that uses instant clones

- Set up an automated pool of instant clones
- Update the image of an instant clone desktop pool using the push-image operation

### VMware Horizon Authentication

- Compare the authentication options that View Connection Server supports
- Explain the purpose of roles and privileges in VMware Horizon
- Outline the steps to create a Horizon administrator and a custom role
- List some of the best practices for configuring Horizon administrators
- Configure Horizon Server to use a new TLS Certificate

## Managing VMware Horizon Security

- Compare tunnels and direct connections for client access to desktops
- Compare the benefits of using VMware Unified Access Gateway<sup>™</sup> in the DMZ
- List the advantages of direct connections
- Discuss the benefits of using Unified Access Gateway
- List the two-factor authentication options that are supported by Unified Access Gateway
- Configure a Unified Access Gateway appliance

### Profile Management Using User Environment Manager

- Identify the User Environment Manager functional areas and their benefits
- Outline the steps that are required to install and configure User Environment Manager components
- Manage user personalization using the User Environment Manager management console
- Install User Environment Manager
- Describe User Environment Manager smart policies

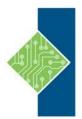

Course ID #: 7000-079-ZZ-Z

Hours: 35

#### **Creating RDS Desktop and Application Pools**

- Explain the difference between an RDS desktop pool and an automated pool
- Access a single application by using the RDS application pool
- Compare and contrast an RDSH pool, a farm, and an application pool
- Create an RDS desktop pool and an application pool
- Identify the load-balancing options for Remote Desktop Session Hosts

# Using App Volumes to Provision and Manage Applications

- Explain how App Volumes works
- Identify the features and benefits of App Volumes
- Identify the interface elements of App Volumes
- Install and configure App Volumes

### JMP and Horizon 7 Overview

- Identify the benefits of JMP
- Enlist the JMP and Horizon 7 components
- Identify JMP deployment considerations
- Install and configure JMP Server

#### **Command-Line Tools and Backup Options**

- Describe key View Connection Server features that are available as command-line options with the
- vdmadmin command
- Explain the purpose of kiosk mode for client systems and how it is configured
- Identify the log locations for each VMware Horizon component
- Describe the backup options for VMware Horizon databases

#### VMware Horizon Performance and Scalability

- Describe the purpose of a replica server
- List several best practices for multiserver deployment in a pod
- Describe the benefits of the Cloud Pod Architecture feature for large-scale VMware Horizon deployments
- Establish a session with a desktop machine in a different pod by logging in to a local View Connection
- Server instance
- Create global entitlements for accessing Horizon Desktops